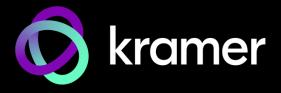

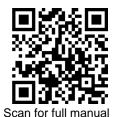

#### **SWT3-31-HU Quick Start Guide**

This guide helps you install and use your SWT3-31-HU for the first time.

Go to <u>www.kramerav.com/downloads/SWT3-31-HU</u> to download the latest user manual and check if firmware upgrades are available.

## Step 1: Check what's in the box

SWT3-31-HU 3x1 4K60 USB-C/HDMI Switcher

✓ 1 Bracket set

✓ 1 Power adapter and cord

✓ 1 Quick start guide

#### Step 2: Get to know your SWT3-31-HU

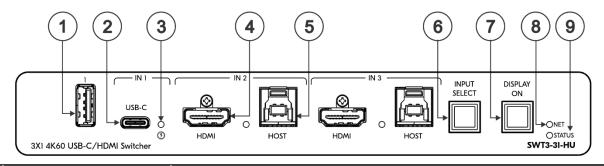

| # | Feature                                  | Function                 | unction                                                                                                    |        |                                                                          |  |  |
|---|------------------------------------------|--------------------------|----------------------------------------------------------------------------------------------------|--------|--------------------------------------------------------------------------|--|--|
| 1 | USB Type A Port                          |                          | Connect to the USB local devices (for example, a USB PTZ camera).                                                                                                    |        |                                                                          |  |  |
| 2 | USB-C IN 1 Port                          |                          | Connect to a USB-C AV source (that supports DisplayPort Alternate Mode). Charges the connected source (that supports USB Power Delivery 2.0) up to 60W when the device is powered via the power adapter. While charging, the charging icon (to the right of the connector) becomes visible and lights orange. |        |                                                                          |  |  |
| 3 | IN Status LED 1 to 3 (per input port)    |                          | LED Status                                                                                                    | Indic  | cates                                                                    |  |  |
|   |                                          |                          | Lights blue                                                                                                    | An ir  | input is selected and connected with an active AV or AV+USB source.      |  |  |
|   |                                          |                          | Flashes blue                                                                                                    | An ir  | An input is selected and has no active AV signal.                        |  |  |
|   |                                          |                          | Lights blue                                                                                                    | An ir  | An input is selected and connected with an active USB host only (no AV). |  |  |
|   |                                          |                          | Off                                                                                                    | An ir  | n input is not selected and has an active AV signal.                     |  |  |
| 4 | IN Ports HDMI Connect to an HDMI source. |                          | ource.                                                                                                    |        |                                                                          |  |  |
| 5 | (2 and 3)                                | HOST USB B 3.1 Connector | Connect to a USB host (for example, a room PC) to communicate with the USB device example, a PTZ camera) connected on this device.                                                                                                    |        |                                                                          |  |  |
| 6 | INPUT SELEC                              | CT Button                | Press to select a                                                                                                    | n inpu | t.                                                                       |  |  |
| 7 | DISPLAY ON Button                        |                          | Press to turn display on/off. You can also configure button functionality via UI.                                                                                                    |        |                                                                          |  |  |
| 8 | NET LED                                  |                          | LED Status                                                                                                    |        | Indicates                                                                |  |  |
|   |                                          |                          | Dark                                                                                                    |        | No IP address acquired.                                                  |  |  |
|   |                                          |                          | Lights green                                                                                                    |        | A valid IP address has been acquired.                                    |  |  |
|   |                                          |                          | Flashes green for 60s                                                                                                    |        | A means to identify the device in a system.                              |  |  |
|   |                                          |                          | Flashes red/green                                                                                                    |        | IP fallback address has been acquired.                                   |  |  |
|   |                                          |                          | Flashes red                                                                                                    |        | IP address access has been blocked by security.                          |  |  |
| 9 | STATUS LED                               |                          | LED Status                                                                                                    |        | Indicates                                                                |  |  |
|   |                                          |                          | Dark                                                                                                    |        | Power is off                                                             |  |  |
|   |                                          |                          | lights white                                                                                                    |        | PSU-powered on (only).                                                   |  |  |
|   |                                          |                          | 3                                                                                                    |        | Power is on and a source is connected.                                   |  |  |
|   |                                          |                          | Lights green Po                                                                                                    |        | Power is on, and a source and an acceptor are connected.                 |  |  |

N: 2900-301586

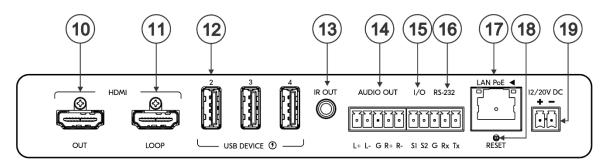

| #  | Feature                                                                                                    | Function                                                                                                    |  |  |
|----|----------------------------------------------------------------------------------------------------|----------------------------------------------------------------------------------------------------|--|--|
| 10 | HDMI OUT Connector                                                                                                    | Connect to an HDMI acceptor.                                                                                                    |  |  |
| 11 | HDMI LOOP Connector                                                                                                    | Connect to a local acceptor.                                                                                                    |  |  |
| 12 | USB DEVICE Type A Port (2 to 4)                                                                                                    | Connect to the USB local devices (for example, a USB camera, a soundbar, microphone and so on).                                                                    |  |  |
| 13 | IR OUT 3.5mm Mini Jack                                                                                                    | Outputs an IR signal, per command from LAN-connected controller (for example, from SL-240C), to a connected IR emitter.                                            |  |  |
| 14 | AUDIO OUT 5-pin Terminal<br>Block Connector                                                                                                    | Connect to a balanced stereo analog audio acceptor.                                                                                                    |  |  |
| 15 | I/O 2-pin Terminal Block                                                                                                    | Connect to:                                                                                                    |  |  |
|    | (S1 to S2)                                                                                                    | Input-triggering devices (for example, remote buttons or sensors), OR                                                                                              |  |  |
|    |                                                                                                    | Output-triggered devices (for example, remote alarm LED indication).                                                                                               |  |  |
|    |                                                                                                    | These GPIO ports may be configured as a digital input, digital output, or analog input ports.                                                                      |  |  |
| 16 | RS-232 3-pin Terminal Block                                                                                                    | Connect to an RS-232 controlled device (for example, the connected PTZ USB camera) to be controlled via an IP-connected controller (for example, <b>SL-240C</b> ). |  |  |
| 17 | LAN PoE RJ-45 Connector                                                                                                    | Connect to LAN. The device accepts power from the LAN port.                                                                                                    |  |  |
| 18 | RESET Recessed Button Press and hold while connecting the power for several seconds to reset device t settings.                                                                                                |                                                                                                    |  |  |
| 19 | 19   12/20V DC Power Connector   Use the included +12V 5A connector for powering the unit, or a +20V DC 6A properties (purchased separately) for powering and charging the source device connected USB-C port. |                                                                                                    |  |  |

## Step 3: Mount SWT3-31-HU

Install SWT3-31-HU using one of the following methods:

- Attach the rubber feet and place the unit on a flat surface.
- Fasten a bracket (included) on each side of the unit and attach it to a flat surface (see www.kramerav.com/downloads/SWT3-31-HU).
- Mount the unit in a rack using the recommended rack adapter (see www.kramerav.com/product/SWT3-31-HU).

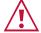

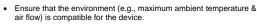

Avoid uneven mechanical loading.

Appropriate consideration of equipment nameplate ratings should be used for avoiding overloading of the circuits.
Reliable earthing of rack-mounted equipment should be maintained.

Maximum mounting height for the device is 2 meters.

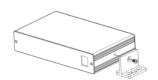

#### Step 4: Connect inputs and outputs

Always switch OFF the power on each device before connecting it to your SWT3-31-HU.

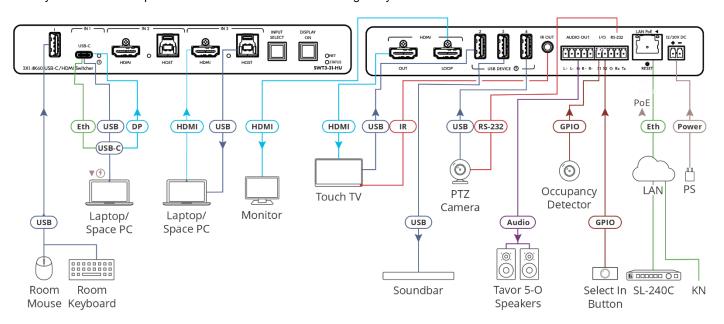

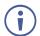

Regarding power options, see next section.

#### Connecting the audio output

To a balanced stereo audio acceptor:

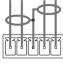

acceptor:

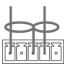

L+ L- G R+ R-

#### Step 5: Connect power

Power the device via the LAN port. If required, connect the 12V power to the adapter power cord and to SWT3-31-HU and plug it into the mains electricity. Use the supplied 12V to power the device or the 20V power adapter (purchased separately) to power the device and enable the USB-C port to charge it's connected devices.

Safety Instructions (See www.kramerav.com for updated safety information)

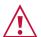

For products with relay terminals and GPI\O ports, please refer to the permitted rating for an external connection, located next to the terminal or in the User Manual.
 There are no operator serviceable parts inside the unit.

To an unbalanced stereo audio

- Use only the power cord that is supplied with the unit.
   Disconnect the power and unplug the unit from the wall before installing.

# Step 6: Operate SWT3-31-HU

Operate SWT3-31-HU via:

- Front panel buttons.
- Remotely, by IP or RS-232 serial commands transmitted by a touch screen system, PC, or other serial controller.
- Device web pages via the IP client connection.

| RS-232 Control / Protocol 3000                                              |                                            |                 |             |  |  |  |  |  |
|-----------------------------------------------------------------------------|--------------------------------------------|-----------------|-------------|--|--|--|--|--|
| Baud Rate:                                                                  | 115,200                                    | Parity:         | None        |  |  |  |  |  |
| Data Bits:                                                                  | 8                                          | Command Format: | ASCII       |  |  |  |  |  |
| Stop Bits:                                                                  | 1                                          |                 |             |  |  |  |  |  |
| Example: (flash LEDs on the front panel for 60 seconds): #FLAG-ME <cr></cr> |                                            |                 |             |  |  |  |  |  |
| Default IP Parameters – DHCP ON                                             |                                            |                 |             |  |  |  |  |  |
| Fallback IP Address:                                                        | 192.168.1.39                               | UDP Port #:     | 50000       |  |  |  |  |  |
| Subnet mask:                                                                | 255.255.255.0                              | TCP Port #:     | 5000        |  |  |  |  |  |
| Gateway:                                                                    | 192.168.0.1                                | User/Password   | Admin/Admin |  |  |  |  |  |
| Factory Reset                                                               |                                            |                 |             |  |  |  |  |  |
| Protocol 3000:                                                              | "#factory" command.                        |                 |             |  |  |  |  |  |
| Web Pages:                                                                  | In the Settings page, click Factory Reset. |                 |             |  |  |  |  |  |

The terms HDMI, HDMI High-Definition Multimedia Interface, and the HDMI Logo are trademarks or registered trademarks of HDMI Licensing Administrator, Inc.

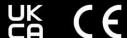

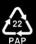